## **How to run Reports in PeopleSoft 8.8**

**Navigate to this link: [http://peoplebooks.ucr.edu](http://peoplebooks.ucr.edu/)**

**Select the database in the upper right-hand corner where the reports are to be run - PSDEV, FSQA, or UCRTM2.** 

[ <u>FSMARC | FSOA | PSDEV</u> | <u>UCRTM2</u> ]

**Login to CAS.** 

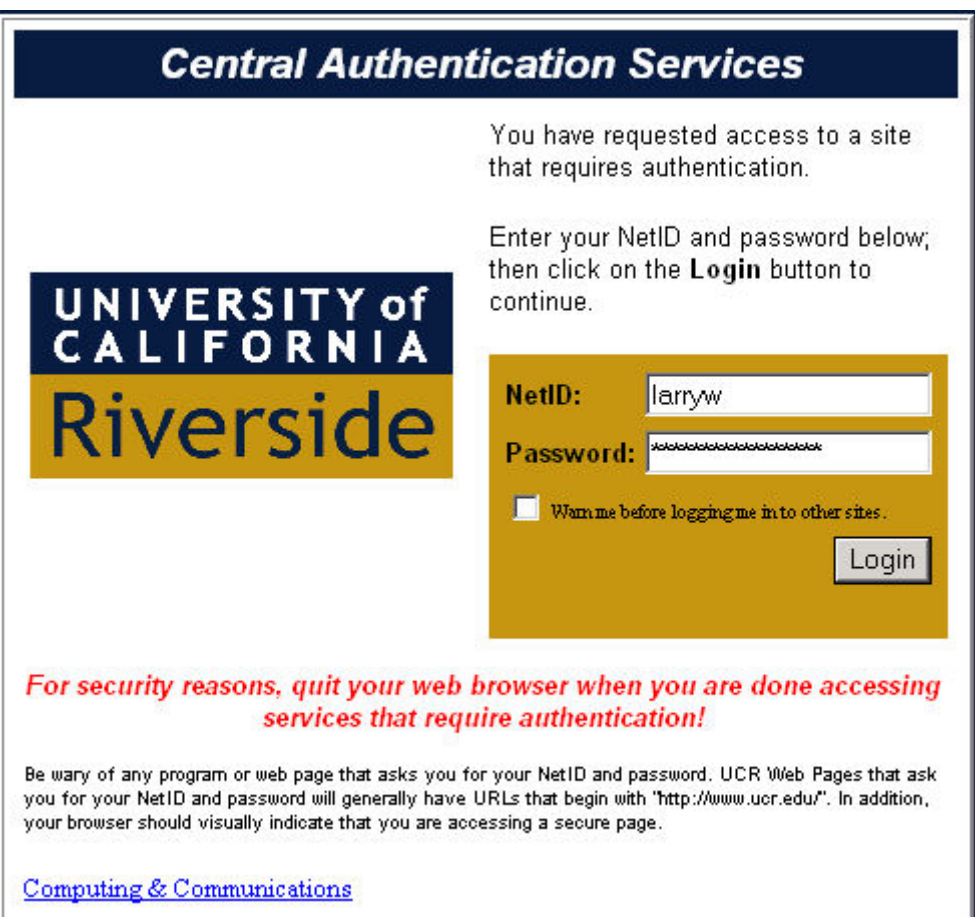

Once logged in navigate through the left hand menu to <mark>UCRFS → Reports & Inquiry</mark> and then select **Budget or Financial. Finally, select the report to be run. In this example, the Financial Transaction Detail Report was selected.** 

 $\blacktriangle$ 

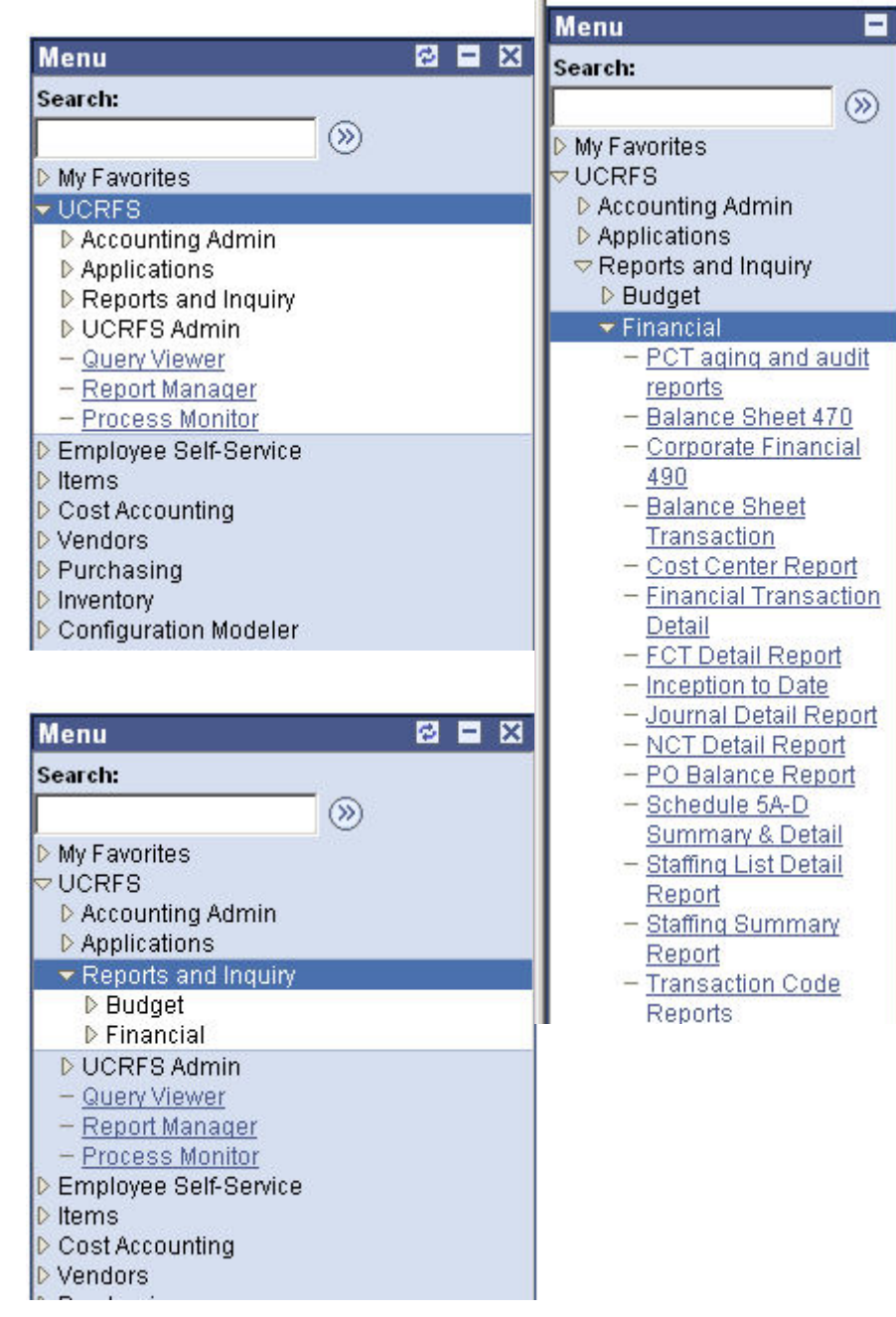

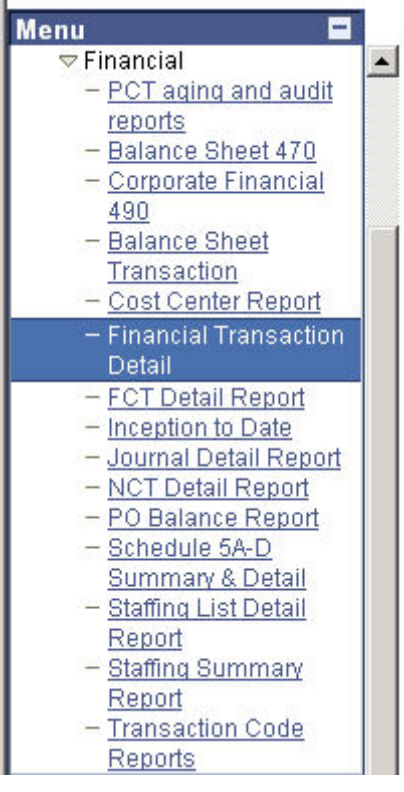

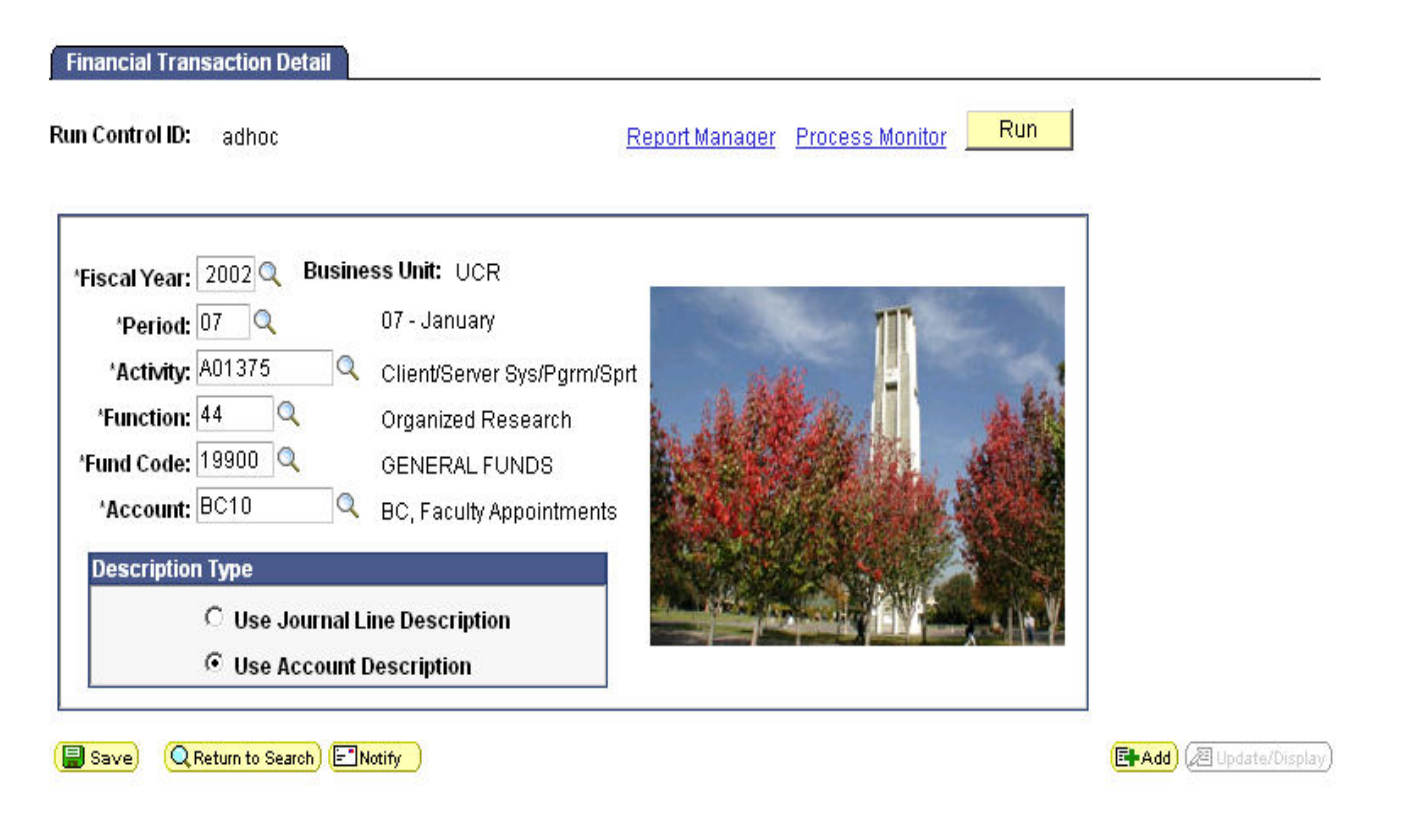

**Enter the desired run-time variables (items with an asterisk are required) and then pres the RUN button** 

## **Process Scheduler Request**

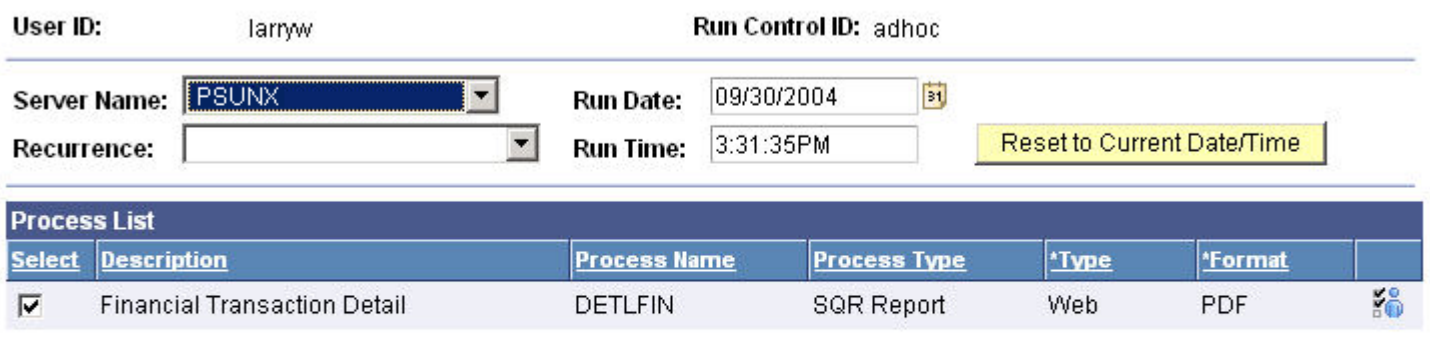

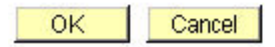

Make sure the **Server Name** is set to the **local server** (in this case it is PSUNX), and then **check** the desired **process. Some reports use the same runtime variables as others so similar SQRs were grouped together in the Process Scheduler. An example of this is the Schedule 5A-D Detail and Summary reports. Select OK once all options are set.**

**You are returned to the report screen and near the top click the Process Monitor to view the status of the run request.** 

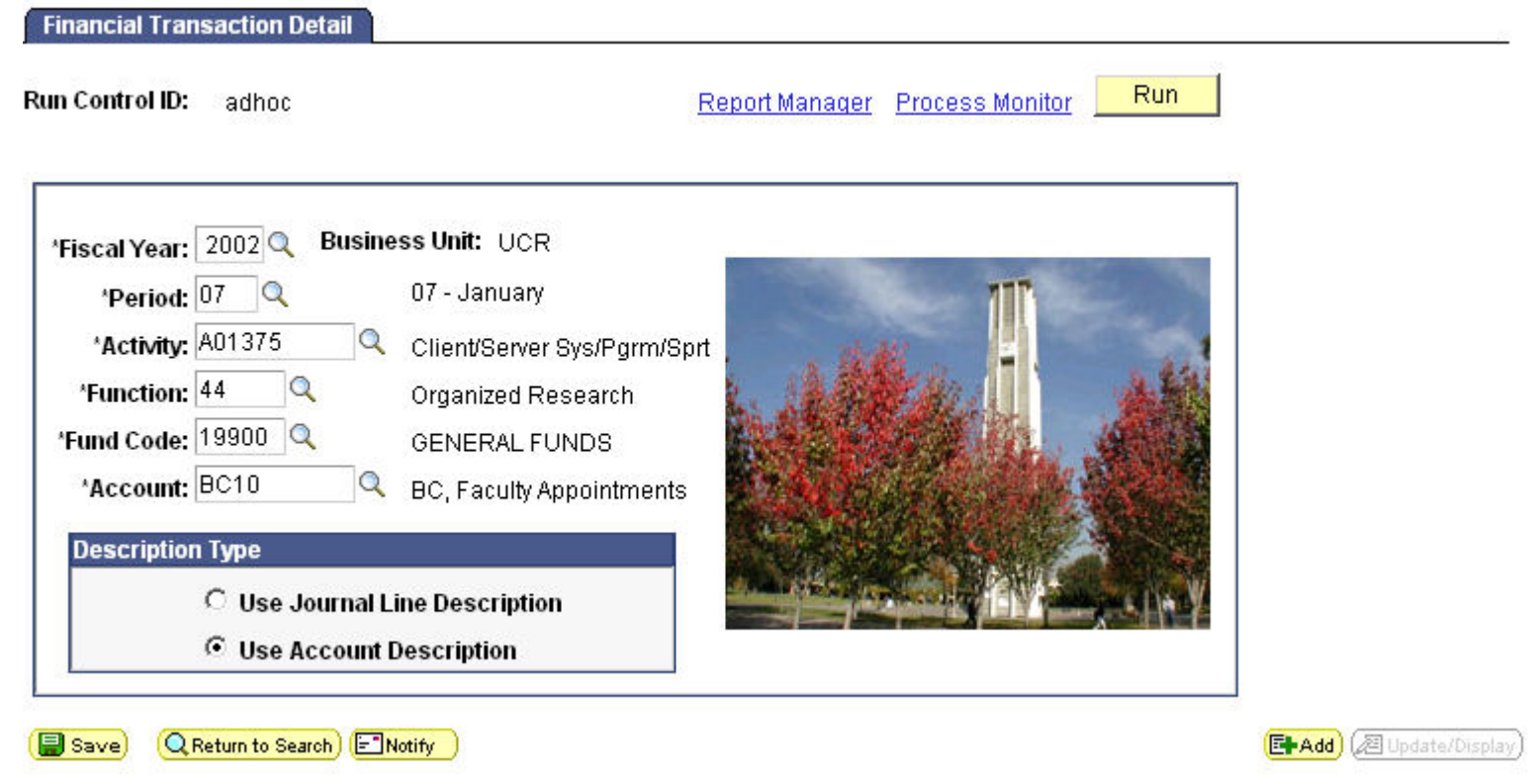

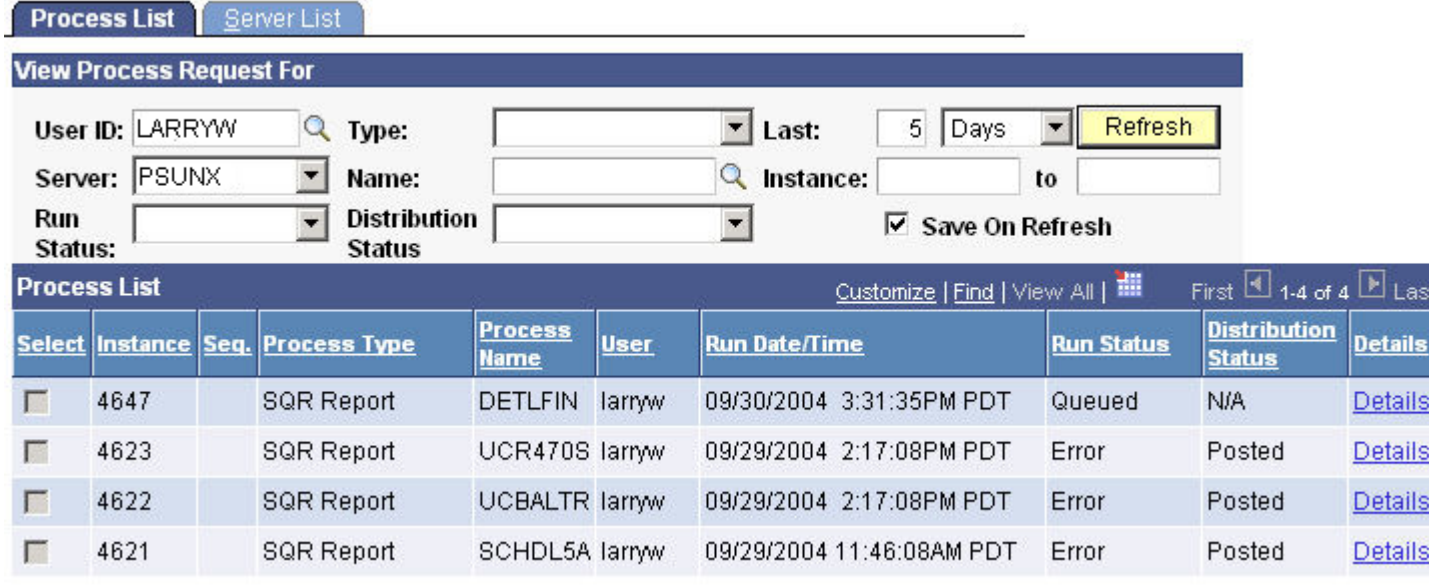

## **Click the Refresh button to update the status**

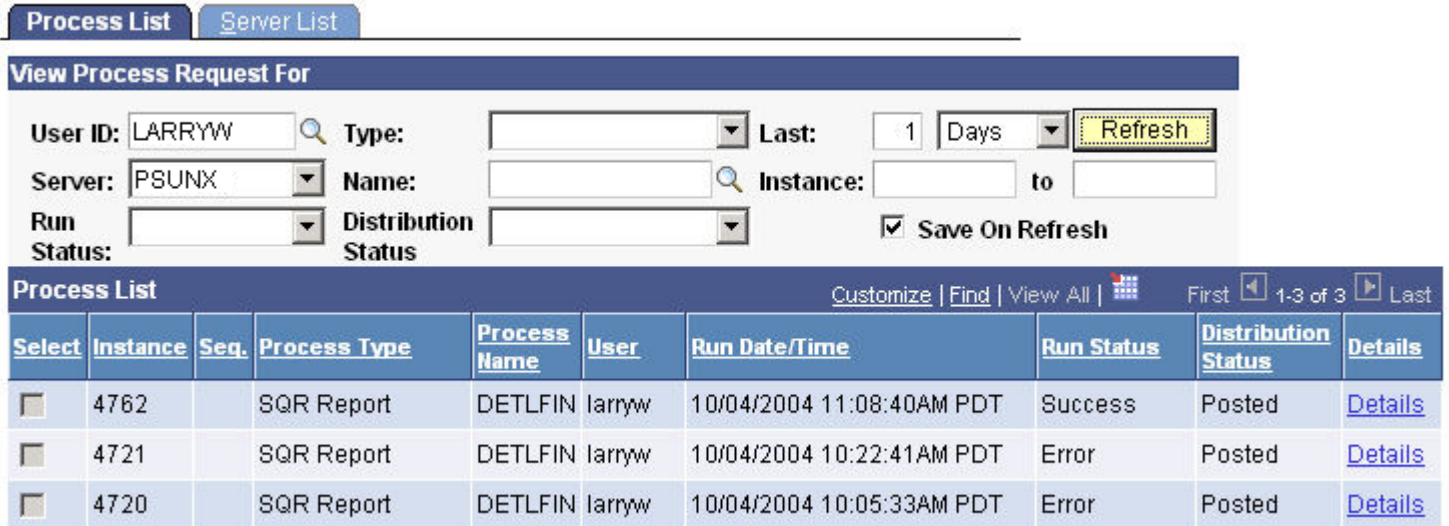

**Once the status of the job shows SUCCESS and POSTED you may view the detailed output of the report by clicking Details.** 

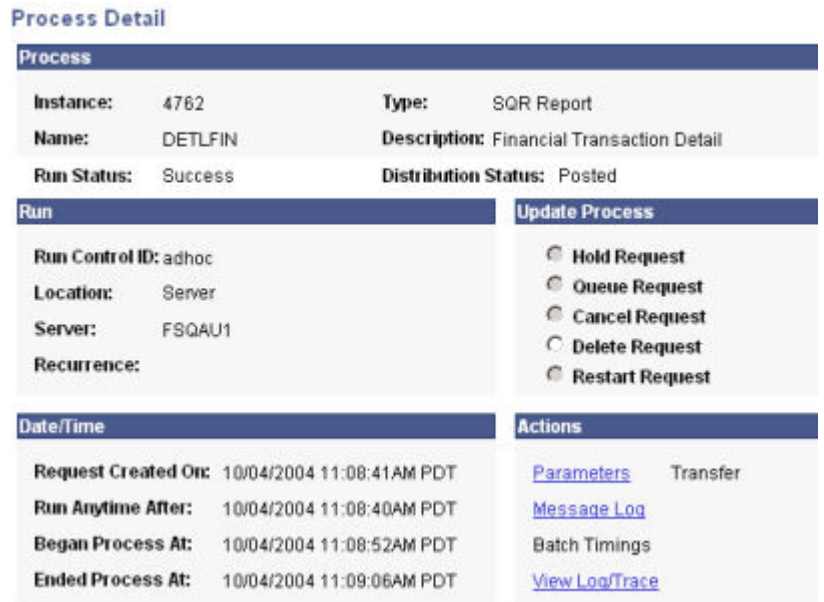

**Click on View Log/Trace to access links to the runtime logs and PDF document created by the report.** 

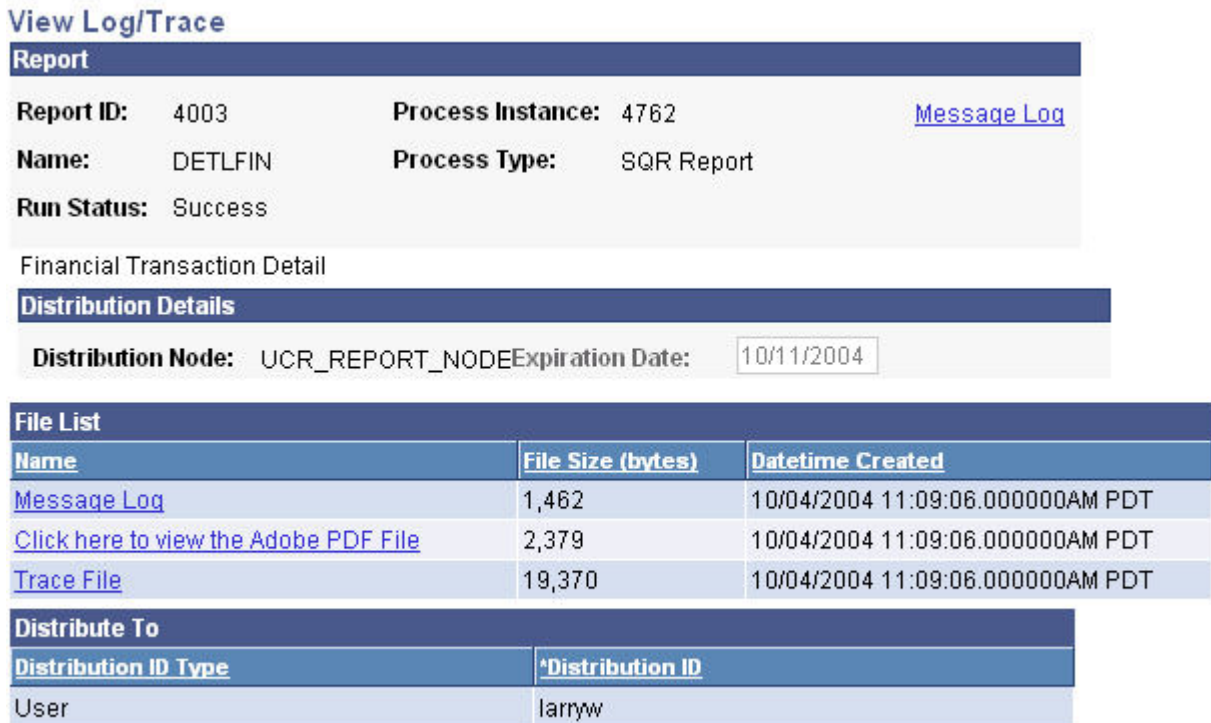

## **You will see a link that states, "Click here to view the Adobe PDF File." That link will open the report output**

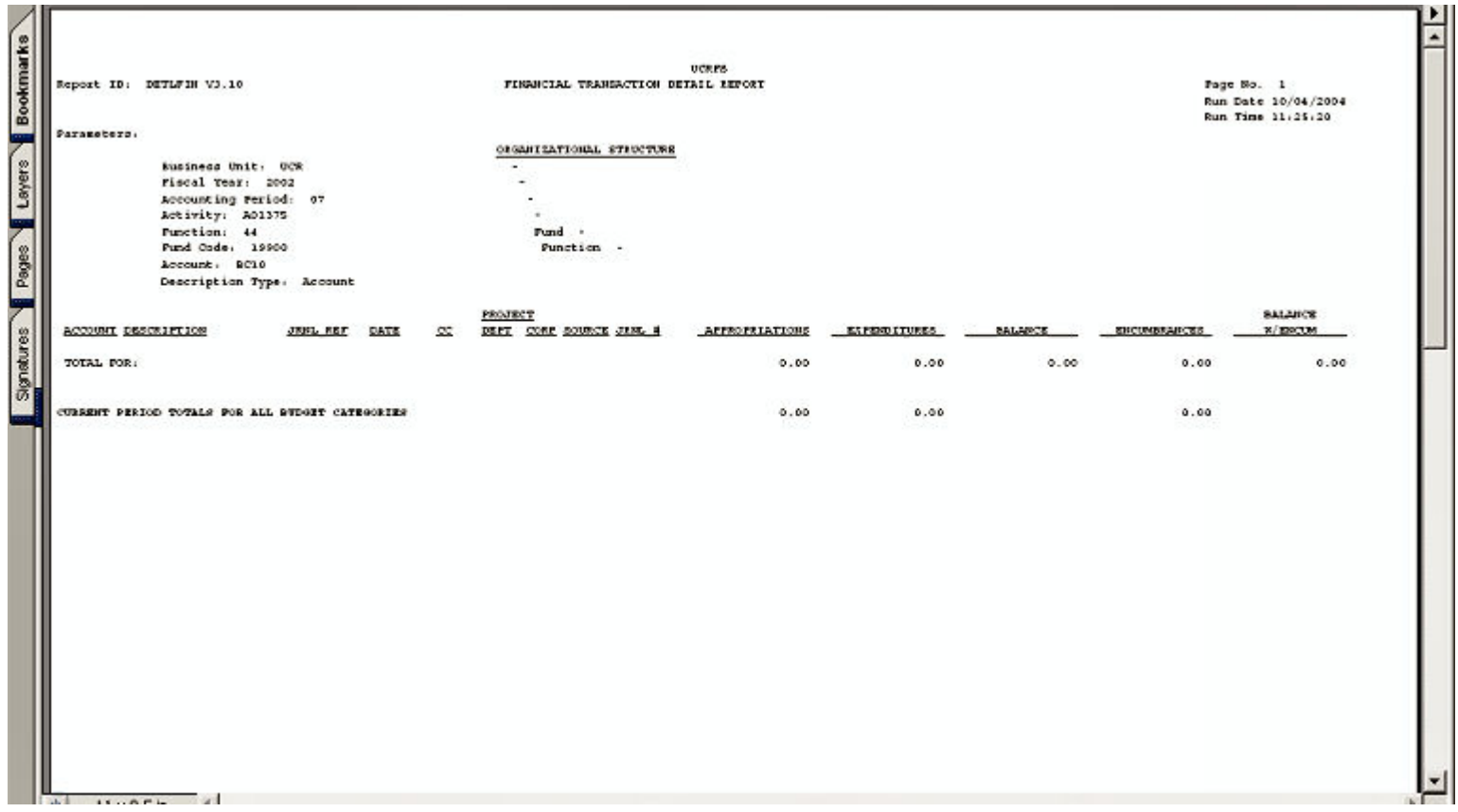

**Finally, the Financial Transaction Detail report is viewed via the PDF Internet Explorer plugin.** 

**Selecting the Report Manager link in the report's runtime control page and then selecting the Administration tab also allows access the report. Click the Description link to view the PDF.** 

**Financial Transaction Detail** 

 $\Box$ 

 $\blacksquare$ 

3972 4720

Deselect All

Delete Click the delete button to delete the selected report(s)

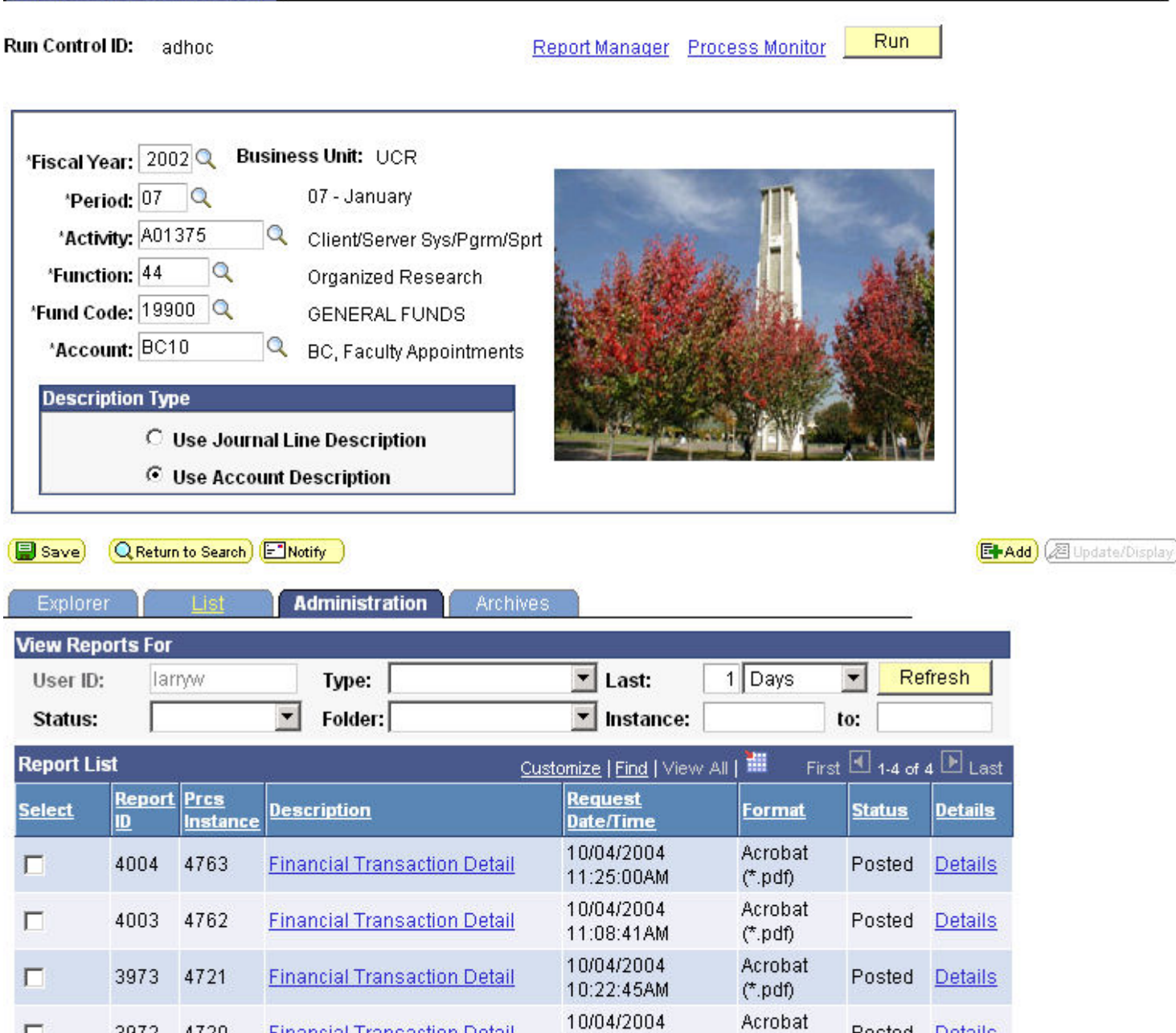

10:05:38AM

 $(*pdf)$ 

**Financial Transaction Detail** 

Posted Details